# **pyherc Documentation**

*Release 0.14.1*

**Tuukka Turto**

January 30, 2016

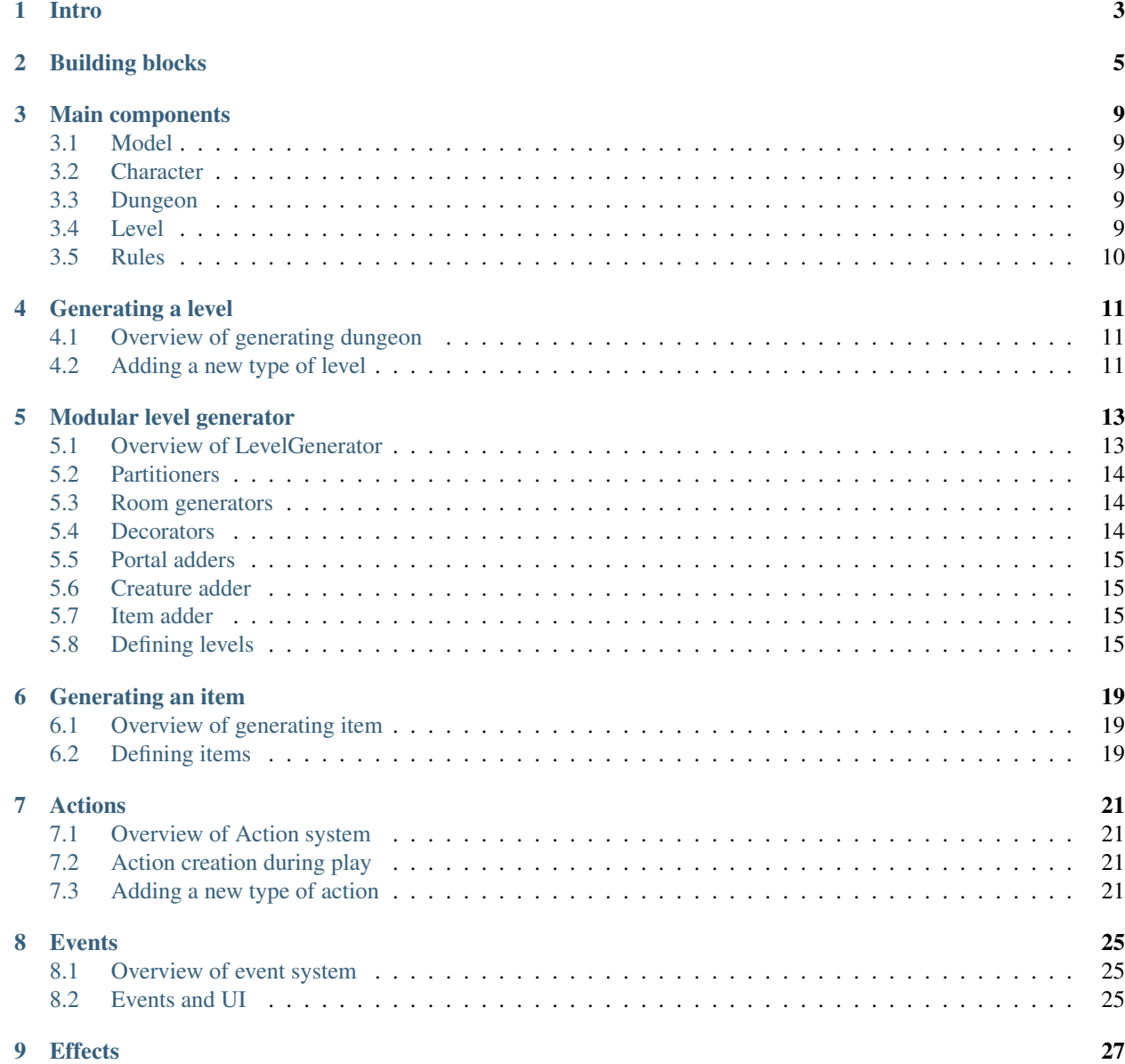

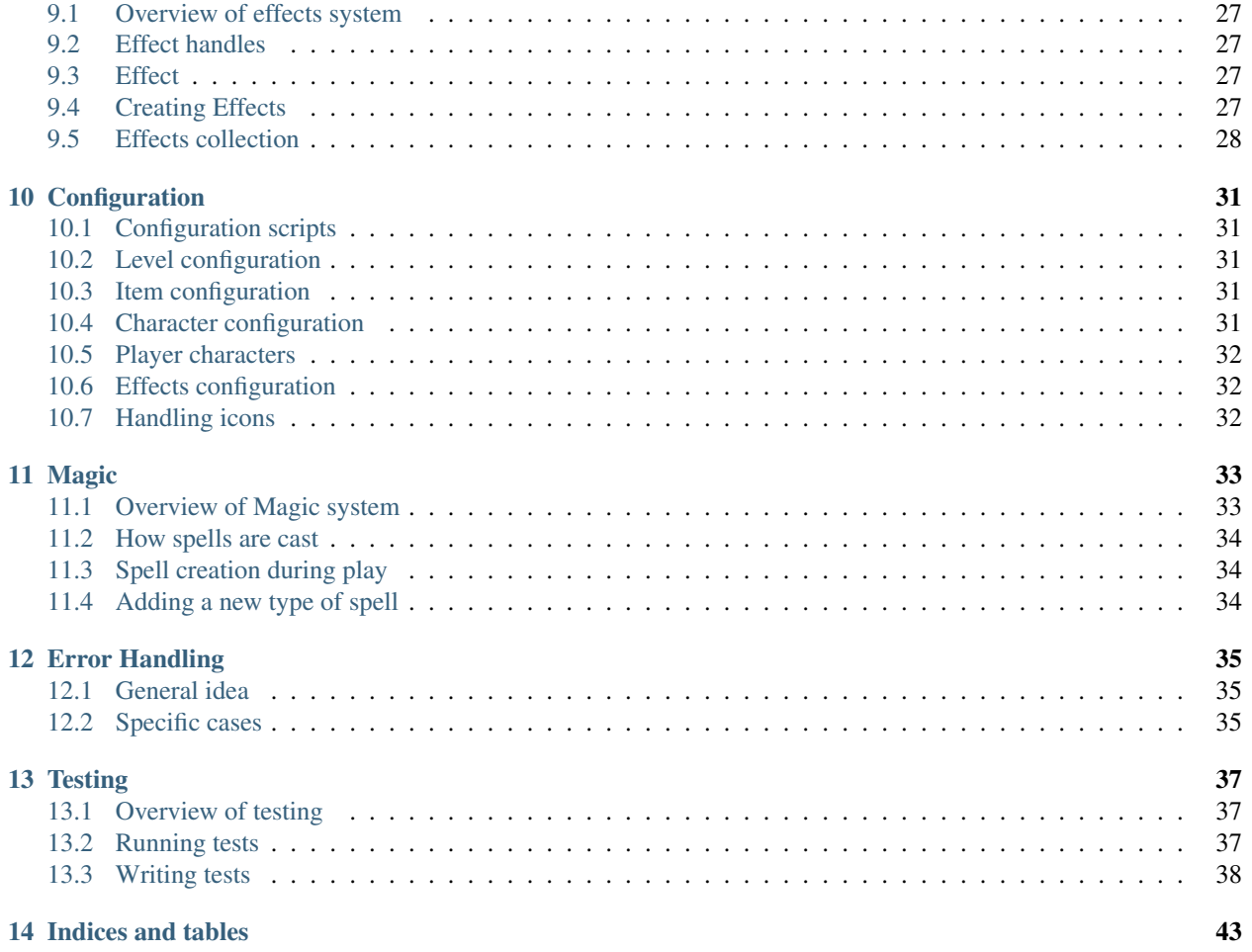

Contents:

# **Intro**

<span id="page-6-0"></span>This guide has been split to two parts. First of them is programmer's guide that shows how you can accomplish various things with the codebase and how things work.

Second part is programmer's reference guide which lists packages, modules and classes that make up the pyherc codebase.

# **Building blocks**

<span id="page-8-0"></span>Codebase is divided in two main pieces pyherc and herculeum. pyherc is a sort of platform or library for writing roguelike games. herculeum on the other hand is a sample game that has been written on top of pyherc.

On a high level, pyherc and herculeum codebases are divided as detailed below:

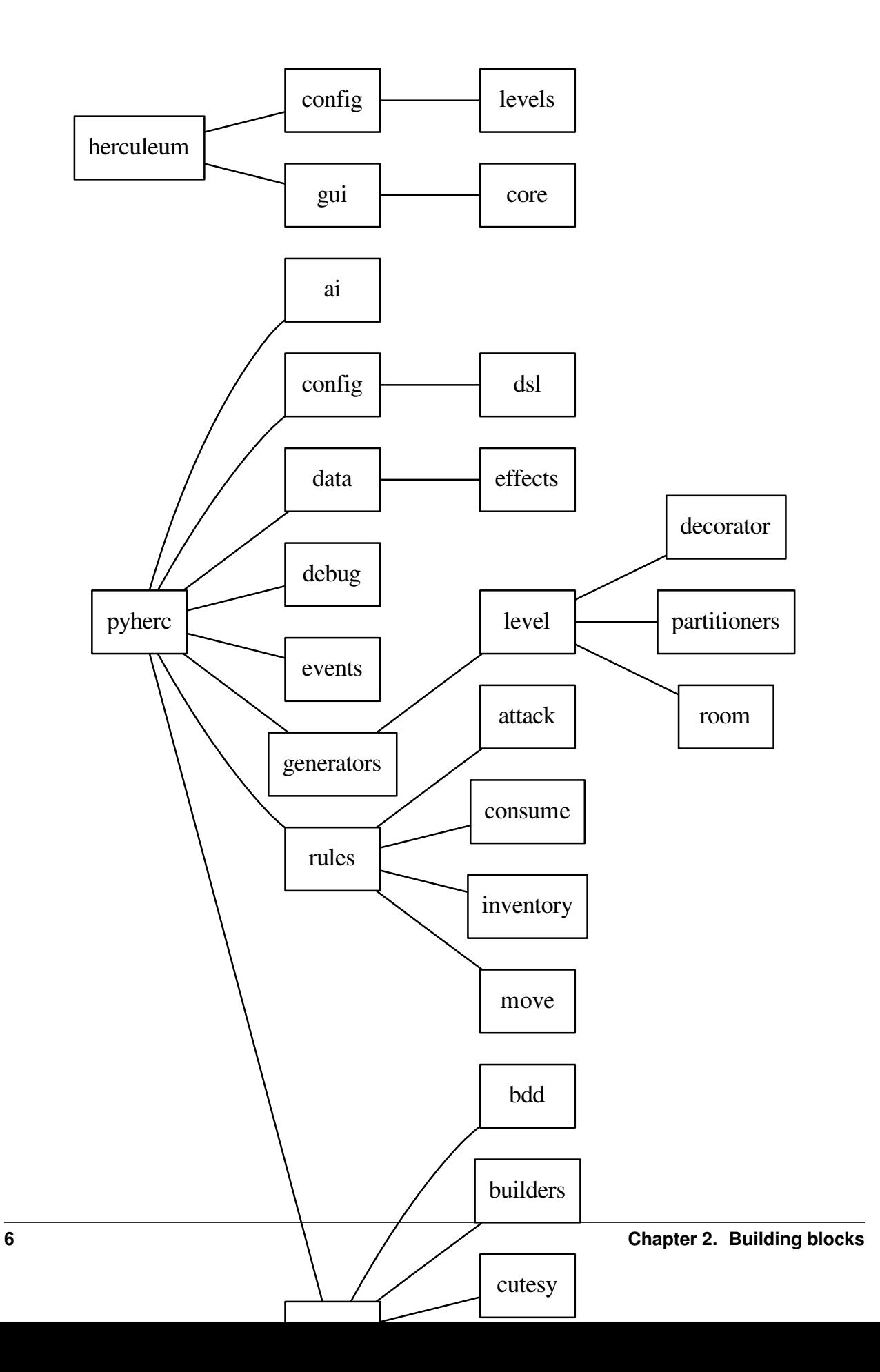

Convenient links to each of main components

pyherc:

- pyherc
- pyherc.ai
- pyherc.config
- pyherc.data
- pyherc.debug
- pyherc.events
- pyherc.generators
- pyherc.rules
- pyherc.test

#### herculeum:

- herculeum
- herculeum.config
- herculeum.gui

# **Main components**

#### <span id="page-12-1"></span><span id="page-12-0"></span>**3.1 Model**

pyherc.data.model.Model is the main class representing current state of the playing world. It holds reference to important things like:

- Player character
- Dungeon
- Configuration
- Various tables

#### <span id="page-12-2"></span>**3.2 Character**

pyherc.data.character.Character is used to represent both player character and monsters. It manages things like:

- Stats
- Inventory
- Location

# <span id="page-12-3"></span>**3.3 Dungeon**

pyherc.data.dungeon.Dungeon is currently very sparse and is only used to hold reference to first level in the dungeon.

#### <span id="page-12-4"></span>**3.4 Level**

pyherc.data.level.Level is key component, as it is used to store layout and content of levels where player adventures. It manages:

- Shape of the level, including stairs leading to other levels
- Items
- Characters

# <span id="page-13-0"></span>**3.5 Rules**

pyherc.rules is what defines what kind of actions player and monsters are allowed to take and how they affect the world around them. Rules for things like moving, fighting and drinking potions are found here. Refer to [Actions](#page-24-0) for more detailed description how actions are created and how to add more.

#### **Generating a level**

<span id="page-14-0"></span>This section will have a look at level generation, how different parts of the software work together to create a new level and how to add new levels into the game.

# <span id="page-14-1"></span>**4.1 Overview of generating dungeon**

Dungeon is used to represent playing area of the game. It contains levels which player can explore.

Dungeon is generated by pyherc.generators.dungeon.DungeonGenerator.

#### <span id="page-14-2"></span>**4.2 Adding a new type of level**

Adding a new level is quite straightforward procedure, when you know what you are doing. Following section will give a rough idea how it can be accomplished.

#### **4.2.1 Level generator**

In order to add a new type of level into the game, a level generator needs to be written first. It has a simple interface:

```
def generate_level(self, portal)
```
Arguments supplied to this function are:

• portal - Portal at an existing level, where this level should be connected

#### **Shape of the level**

One of the first things for our level generator to do, is to create a new Level object:

new\_level = Level((80, 40), tiles.FLOOR\_ROCK, tiles.WALL\_GROUND)

This call will instantiate a Level object, set it size to be 80 times 40, create floor of rock and fill the whole level will ground wall. After this the generator can create structure of the level as wanted.

```
for y\_\text{loc} in range(1, 39):
    for x_loc in range(1, 79):
        new_level.walls[x_loc][y_loc] = tiles.WALL_EMPTY
```
#### **Adding monsters**

No level is complete without some monsters. Next we will add a single rat:

```
monster = self.creature_generator.generate_creature(
                                        model.tables, {'name':'rat'})
new_level.add_creature(monster, new_level.find_free_space())
```
This will instruct pyherc.generators.creature.CreatureGenerator to use supplied monster tables and create a monster called 'rat'. After this, the rat is added at a random free location.

#### **Adding items**

Our brave adventurer needs items to loot. Following piece of code will add a single random food item:

```
new_item = self.item_generator.generateItem(model.tables, {'type':'food'})
new_item.location = new_level.find_free_space()
new_level.items.append(new_item)
```
This will instruct pyherc.generators.item.ItemGenerator to use supplied item tables and create random food type item. After this the item is added to the level. This portion of the Level interface will most likely change in the future, to match better to the interface used to add monsters.

#### **Linking to previous level**

Our level is almost ready, we still need to link it to level above it. This is done using the Portal object, that was passed to this generator in the beginning:

```
if portal != None:
   new\_portal = Portal()new_portal.model = model
   new_level.add_portal(new_portal, new_level.find_free_space(), portal)
```
First we create a new Portal and link it to our Model. Then we add it to the new level at random location and link it to portal on a previous level.

#### **Linking to further levels**

If you want to this dungeon branch to continue further, you can create new Portal objects, place them on the level and repeat the process above to generate level.

Another option is to use proxy level generators, that will cause levels to be generated at the moment when somebody tries to walk through portal to enter them.

#### **Adding level into the dungeon**

Now you have a generator that can be used to generate new levels. Last step is to modify an existing level generator to place a portal and create a level using this new generator. If that step is skipped, new type of levels will never get generated.

#### **Modular level generator**

<span id="page-16-0"></span>Now that we are aware how level generation works in general, we can have a look at more modular approach. pyherc.generators.level.generator.LevelGenerator is a high level generator that can be used to create different kinds of levels. Usually the system does not directly use it, but queries a fully setup generator from pyherc.generators.level.generator.LevelGeneratorFactory

# <span id="page-16-1"></span>**5.1 Overview of LevelGenerator**

**def** generate\_level(self, portal, model, new\_portals =  $0$ , level=1, room\_min\_size =  $(2, 2)$ ):

LevelGenerator has same generate\_level - method as other level generators and calling it functions in the same way. Difference is in the internals of the generator. Instead of performing all the level generation by itself, LevelGenerator breaks it into steps and delegates each step to a sub component.

First new level is created and sent to a partitioner. This component will divide level into sections and link them to each other randomly. Partitioners are required to ensure that all sections are reachable.

A room is generated within each section and corridors are used to link rooms to neighbouring sections. Linking is done according to links set up in the previous phase. This in turn ensures that each room is reachable.

In decoration step details are added into the level. Walls are built where empty space meets solid ground and floors are detailed.

Portals are added by portal adders. These portals will lead deeper in the dungeon and cause new levels generated when player walks down to them. One special portal is also created, that links generated level to the higher level.

Adding of creatures is done by creature adders. These contains information of the type of creatures to add and their placement.

Items are added in the same way as the portals, but item adders are used.

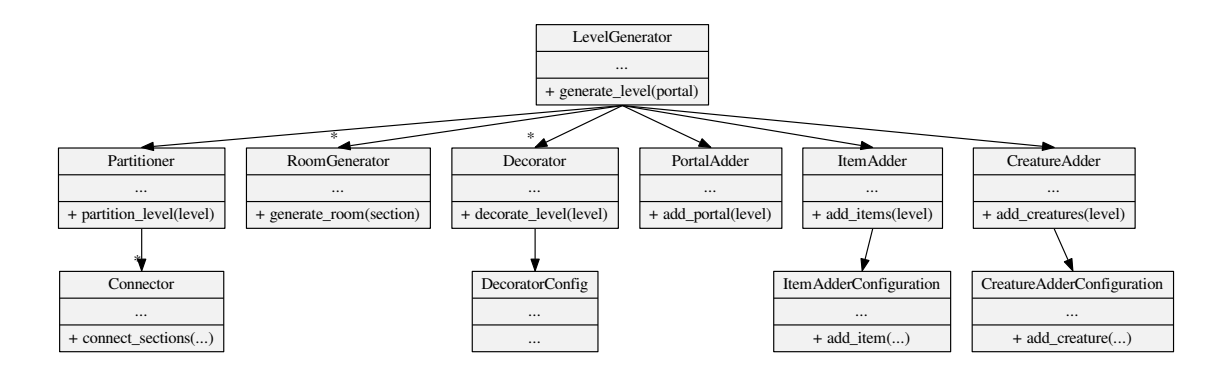

# <span id="page-17-0"></span>**5.2 Partitioners**

pyherc.generators.level.partitioners.grid.GridPartitioner is basic partitioner, which knows how to divide level into a grid with equal sized sections.

GridPartitioner has method:

**def** partition\_level(self, level, x\_sections = 3, y\_sections = 3):

Calling this method will partition level to sections, link sections to each other and return them in a list.

pyherc.generators.level.partitioners.section.Section is used to represent section. It defines a rectangular area in level, links to neighbouring areas and information how they should connect to each other. It also defines connections for rooms.

#### <span id="page-17-1"></span>**5.3 Room generators**

Room generators are used to create rooms inside of sections created by partitioner. Each section has information how they link together and these connection points must be linked together by room generator.

Room generator only needs a single method:

**def** generate\_room(self, section):

Calling this method should create a room inside section and connect all connection points together.

Simple example can be found from pyherc.generators.level.room.squareroom.SquareRoomGenerator

#### <span id="page-17-2"></span>**5.4 Decorators**

Decorators can be used to add theme to level. Simple ones can be used to change appearance of the floor to something different than what was generated by room generator. More complex usage is to detect where walls are located and change their appearance.

New decorator can be created by subclassing pyherc.generators.level.decorator.basic.Decorator and overriding method:

```
def decorate_level(self, level):
```
# <span id="page-18-0"></span>**5.5 Portal adders**

pyherc.generators.level.portals.PortalAdder is responsible class for generating portals. the class itself is pretty simple. It contains information of what kind of icons to use, where to place the portal (room, corridor, treasure chamber and so on) and what kind of level it will lead to.

Method:

**def** add\_portal(self, level):

Will create a proxy portal at a random location. This portal will contain name of the level, instead of direct link. When player enters the portal, a new level generator is created and used to generate the new level.

#### <span id="page-18-1"></span>**5.6 Creature adder**

Creatures are added with pyherc.generators.level.creatures.CreatureAdder. Usually there is no reason to subclass this class, but simple configuration is enough.

# <span id="page-18-2"></span>**5.7 Item adder**

Items are added with pyherc.generators.level.items.ItemAdder. Usually there is no reason to subclass this class, but simple configuration is enough.

# <span id="page-18-3"></span>**5.8 Defining levels**

Levels are defined in configuration scripts that are fed to pyherc.config.config.Configuration during system startup. Following example defines an simple level:

```
from random import Random
from pyherc.generators.level.partitioners import GridPartitioner
from pyherc.generators.level.room import SquareRoomGenerator
from pyherc.generators.level.decorator import ReplacingDecorator
from pyherc.generators.level.decorator import ReplacingDecoratorConfig
from pyherc.generators.level.decorator import WallBuilderDecorator
from pyherc.generators.level.decorator import WallBuilderDecoratorConfig
from pyherc.generators.level.decorator import AggregateDecorator
from pyherc.generators.level.decorator import AggregateDecoratorConfig
from pyherc.generators.level.items import ItemAdderConfiguration, ItemAdder
from pyherc.generators.level.creatures import CreatureAdderConfiguration
from pyherc.generators.level.creatures import CreatureAdder
from pyherc.generators.level.portals import PortalAdderConfiguration
from pyherc.config.dsl import LevelConfiguration, LevelContext
```

```
def init_level(rng, item_generator, creature_generator, level_size, context):
   room_generators = [SquareRoomGenerator('FLOOR_NATURAL',
                                            'WALL_EMPTY',
                                            'FLOOR_NATURAL',
                                            ['upper crypt']),
                       SquareRoomGenerator('FLOOR_CONSTRUCTED',
                                            'WALL_EMPTY',
                                            'FLOOR_CONSTRUCTED',
                                            ['upper crypt'])]
   level_partitioners = [GridPartitioner(['upper crypt'],
                                           4,
                                           3,
                                           rng)]
    replacer_config = ReplacingDecoratorConfig(['upper crypt'],
                                     {'FLOOR_NATURAL': 'FLOOR_ROCK',
                                      'FLOOR_CONSTRUCTED': 'FLOOR_BRICK'},
                                     {'WALL_NATURAL': 'WALL_GROUND',
                                      'WALL_CONSTRUCTED': 'WALL_ROCK'})
   replacer = ReplacingDecorator(replacer_config)
   wallbuilder_config = WallBuilderDecoratorConfig(['upper crypt'],
                                         {'WALL_NATURAL': 'WALL_CONSTRUCTED'},
                                          'WALL_EMPTY')
   wallbuilder = WallBuilderDecorator(wallbuilder_config)
   aggregate_decorator_config = AggregateDecoratorConfig(['upper crypt'],
                                                            [wallbuilder,
                                                           replacer])
   decorators = [AggregateDecorator(aggregate_decorator_config)]
    item_adder_config = ItemAdderConfiguration(['upper crypt'])
    item\_adder\_config.add\_item(min\_amount = 2,max\_amount = 4,
                               type = 'weapon',
                               location = 'room')
    item_adder_config.add_item(min_amount = 2,
                               max\_amount = 4,
                               type = 'potion',
                               location = 'room')item\_adder\_config.add\_item(min\_amount = 0,max\_amount = 5,
                               type = 'food',
                               location = 'room')item_adders = [ItemAdder(item_generator,
                            item_adder_config,
                            rng)]
   creature_adder_config = CreatureAdderConfiguration(['upper crypt'])
   creature_adder_config.add_creature(min_amount = 4,
                                       max amount = 8,
                                       name = 'spider')
    creature_adders = [CreatureAdder(creature_generator,
                                     creature_adder_config,
                                     rng)]
```

```
portal_adder_configurations = [PortalAdderConfiguration(
                                         icons = ('PORTAL_STAIRS_DOWN',
                                                  'PORTAL_STAIRS_UP'),
                                         level_type = 'upper catacombs',
                                        location_type = 'room',
                                        chance = 25,
                                        new_level = 'upper crypt',
                                        unique = True)]
    level_context = LevelContext(size = level_size,
                                floor_type = 'FLOOR_NATURAL',
                                wall_type = 'WALL_NATURAL',
                                level_types = ['upper crypt'])
    config = (LevelConfiguration()
                    .with_rooms(room_generators)
                    .with_partitioners(level_partitioners)
                    .with_decorators(decorators)
                    .with_items(item_adders)
                    .with_creatures(creature_adders)
                    .with_portals(portal_adder_configurations)
                    .with_contexts([level_context])
                    .build())
    return config
rng = Random()item_generator = None
creature_generator = None
level\_size = (80, 60)config_context = object()
config = init_level(rng, item_generator, creature_generator, level_size, config_context)
print(config)
```
The example defines function to initialise a level configuration and executes it. In real life scenarion, item\_generator and creature\_generator objects would have been initialised before supplying them to configuration function, but it was omitted from the brevity's sake in this example.

Parameters config\_context is an extension hook that can be used to deliver application specific information that needs to be transfered between the application and configuration.

<pyherc.generators.level.config.LevelGeneratorFactoryConfig object at 0x...>

#### **Generating an item**

<span id="page-22-0"></span>This section will have a look at item generation and how to add new items into the game.

#### <span id="page-22-1"></span>**6.1 Overview of generating item**

pyherc.generators.item.ItemGenerator is used to generate items.

To generate item, following code can be used:

new\_item = self.item\_generator.generate\_item(item\_type = 'food')

This will generate a random item of type food. To generate item of specic name, following code can be used:

new\_item = self.item\_generator.generate\_item(name = 'apple')

This will generate an apple.

# <span id="page-22-2"></span>**6.2 Defining items**

Items are defined in configuration scripts that are fed to pyherc.config.config.Configuration during system startup. Following example defines an apple and dagger for configuration.

```
from pyherc.generators import ItemConfigurations
from pyherc.generators import ItemConfiguration, WeaponConfiguration
from pyherc.data.effects import EffectHandle
def init_items():
    "''"''"''"Initialise common items
    "''"''"config = \lceil]
    config.append(
                   ItemConfiguration(name = 'apple',
                                      cost = 1,weight = 1,
                                      icons = [501],
                                      types = ['food'],
                                      rarity = '\text{common}))
```

```
config.append(
                  ItemConfiguration(name = 'dagger',
                                     cost = 2,weight = 1,
                                     icons = [602, 603],
                                     types = ['weapon',
                                                'light weapon',
                                                'melee',
                                                'simple weapon'],
                                     rarity = 'common',
                                     weapon_configration = WeaponConfiguration(
                                             damage = [(2, 'piercing'),(2, 'slashing')],
                                             critical_range = 11,
                                             critical_damage = 2,
                                             weapon_class = 'simple')))
    return config
config = init\_items()print(len(config))
print(config[0])
```
Example creates a list containing two ItemConfiguration objects.

```
2
<pyherc.generators.item.ItemConfiguration object at 0x...>
```
For more details regarding to configuration, refer to [Configuration](#page-34-0) page.

#### **Actions**

<span id="page-24-0"></span>This section will have a look at actions, how they are created and handled during play and how to add new actions.

#### <span id="page-24-1"></span>**7.1 Overview of Action system**

Actions are used to represent actions taken by characters. This include things like moving, fighting and drinking potions. Every time an action is taken by a character, new instance of Action class (or rather subclass of it) needs to be created.

# <span id="page-24-2"></span>**7.2 Action creation during play**

Actions are instantiated via ActionFactory, by giving it correct parameter class. For example, for character to move around, it can do it by:

```
action = self.action_factory.get_action(MoveParameters(self,
                                                         direction,
                                                         'walk'))
action.execute()
```
This creates a WalkAction and executes it, causing the character to take a single step to given direction.

# <span id="page-24-3"></span>**7.3 Adding a new type of action**

Lets say we want to create an action that allows characters to wait for specific amount of ticks.

#### **7.3.1 Overview**

Actions are located in pyherc.rules. Custom is to have own package for each type of action. For example, code related to moving is placed in pyherc.rules.move while code for various attacks is in pyherc.rules.attack. Parameter classes are placed to pyherc.rules.public and imported to top level for ease of use.

Last important piece is factory that knows how to read parameter class and construct action class based on it. Factories are placed in the same location as the actions.

#### **7.3.2 Creating a sub action factory**

Sub action factory is used to create specific types of actions. Start by inheriting it and overriding type of action it can be used to construct:

```
from pyherc.rules.factory import SubActionFactory
class WaitFactory(SubActionFactory):
    def __init__(self):
        self.action_type = 'wait'
```
Next we need to define factory method that can actually create our new action:

```
def get_action(self, parameters):
   wait_time = parameters.wait_time
   target = parameters.target
   return WaitAction(target, wait_time)
```
#### **7.3.3 Defining new parameter class**

WaitParameters class is very simple, almost could do without it even:

```
class WaitParameters(ActionParameters):
    def __init__(self, target, wait_time):
        self.action_type = 'wait'
        self.target = target
        self.wait_time = wait_time
```
Constructor takes two parameters: target who is character doing the waiting and wait\_time, which is amount of ticks to wait. action\_type is used by the factory system to determine which factory should be used to create action based on parameter class. It should match to the action\_type we defined in WaitFactory constructor.

#### **7.3.4 Creating the new action**

WaitAction is not much more complex:

```
class WaitAction(object):
    def __init__(self, target, wait_time):
        self.target = target
        self.wait time = wait time
    def is_legal(self):
        return True
    def execute(self):
        self.target.tick = self.target.tick + self.wait_time
```
Constructor is used to create a new instance of WaitAction, with given Character and wait time.

is\_legal can be called by system before trying to execute the action, in order to see if it can be safely done. We did not place any validation logic there this time, but one could check for example if the character is too excited to wait.

Calling execute will trigger the action and in our case increment internal timer of the character. This will effectively move his turn further in the future.

#### **7.3.5 Configuring ActionFactory**

pyherc.rules.public.ActionFactory needs to be configured in order it to be able to create our new Wait-Action. This is done in pyherc.config.Configuration:

```
wait_factory = WaitFactory()
self.action_factory = ActionFactory(
                                     self.model,
                                     [move_factory,
                                     attack_factory,
                                     drink_factory,
                                     wait_factory])
```
#### **7.3.6 Adding easy to use interface**

Last finishing step is to add easy to use method to Character class:

```
def wait(self, ticks, action_factory):
   action = action_factory.get_action(WaitParameters(self,
                                                       ticks))
    action.execute()
```
Now we can have our character to wait for a bit, just by calling:

player\_character.wait(5, action\_factory)

Notice how we are passing ActionFactory from outside of Character objects, instead of defining it as an attribute of Character. We do not want to inject service objects into domain objects, because it would complicate saving and loading later on.

#### **7.3.7 Whole code**

Below is shown the whole example of wait action and demonstration how it changes value in character's internal clock.

```
from pyherc.data import Character, Model
from pyherc.rules import ActionFactory, ActionParameters
from pyherc.rules.factory import SubActionFactory
from random import Random
class WaitParameters(ActionParameters):
    def __init__(self, target, wait_time):
       self.action_type = 'wait'
       self.target = target
       self.wait_time = wait_time
class WaitAction(object):
   def __init__(self, target, wait_time):
       self.target = target
        self.wait_time = wait_time
   def is_legal(self):
        return True
```

```
def execute(self):
        self.target.tick = self.target.tick + self.wait_time
class WaitFactory(SubActionFactory):
   def __init__(self):
        self.action_type = 'wait'
   def get_action(self, parameters):
        wait_time = parameters.wait_time
        target = parameters.target
        return WaitAction(target, wait_time)
model = Model()wait_factory = WaitFactory()
action_factory = ActionFactory (model = model,factories = [wait_factory])
character = Character(model)
action = character.create_action(WaitParameters(character, 5),action_factory)
print('Ticks {0}'.format(character.tick))
action.execute()
print('Ticks after waiting {0}'.format(character.tick))
```
The output shows how it is character's turn to move (tick is 0), but after executing wait action, the tick is 5.

Ticks 0 Ticks after waiting 5

#### **Events**

<span id="page-28-0"></span>Events, in the context of this article, are used in relaying information of what is happening in the game world. They should not be confused with UI events that are created when buttons of UI are pressed.

#### <span id="page-28-1"></span>**8.1 Overview of event system**

Events are represented by classes found at pyherc.events and they all inherit from pyherc.events.event.Event.

Events are usually created as a result of an action, but nothing prevents them from being raised from somewhere else too.

Events are relayed by pyherc.data.model.Model.raise event() and there exists convenient pyherc.data.character.Character.raise\_event() too.

pyherc.data.character.Character.receive\_event() method receives an event that has been raised somewhere else in the system. The default implementation is to store it in internal array and process when it is character's turn to act. The character can use this list of events to remember what happened between this and his last turn and react accordingly.

# <span id="page-28-2"></span>**8.2 Events and UI**

One important factor of events are their ability to tell UI what pieces of map were affected and should be redrawn next time the screen is updated. This is done by passing a list of coordinates (int, int) in affected\_tiles parameter that each and every event has in constructor.

Events that modify location of characters, shape of the map or otherwise affect to the world visible to the player should list the affected tiles for fast UI update. For example, move action will usually have two tiles in the list: the original location of character and the new location. If character were carrying a lightsource when moving, appropriate squares should be listed too (those that were lighted, but are now in darkness and vice versa).

#### **Effects**

<span id="page-30-0"></span>This section will have a look at effects, how they are created and handled during the play and how to add new effects.

#### <span id="page-30-1"></span>**9.1 Overview of effects system**

Effects can be understood as on-going statuses that have an effect to an character. Good example would be poisoning. When character has poison effect active, he periodically takes small amount of damage, until the effect is removed or it expires.

Both items and characters can cause effects. Spider can cause poisoning and healing potion can grant healing.

# <span id="page-30-2"></span>**9.2 Effect handles**

pyherc.data.effects.effect.EffectHandle are sort of prototypes for effects. They contain information on when to trigger the effect, name of the effect, possible overriding parameters and amount of charges.

#### <span id="page-30-3"></span>**9.3 Effect**

pyherc.data.effects.effect.Effect is a baseclass for all effects. All effects have duration, frequency and tick. Duration tells how long it takes until effect naturally expires. Frequency tells how often effect is triggered and tick is internal counter which keeps track when effect should trigger.

When creating a new effect, subclass Effect class and define method:

**def** do\_trigger(self):

Do trigger method is automatically triggered when effect's internal counter reaches zero. After the method has been executed, counter will be reset if the effect has not been expired.

# <span id="page-30-4"></span>**9.4 Creating Effects**

Effects are cread by pyherc.generators.effects.create\_effect(). It takes configuration that defines effects and named arguments that are effect specific to create an effect.

EffectsFactory is configured during the start up of the system with information that links names of effects to concrete Effect subclasses and their parameters.

```
from pyherc.generators import create_effect, get_effect_creator
from pyherc.data.effects import Poison
from pyherc.test.cutesy import Adventurer
from pyherc.rules import Dying
effect_creator = get_effect_creator({'minor poison': {'type': Poison,
                                                       duration': 240,
                                                       'frequency': 60,
                                                       'tick': 60,
                                                       'damage': 1,
                                                       'icon': 101,
                                                       'title': 'Minor poison',
                                                       'description': 'Causes minor amount of damage'
Pete = Adventurer()
print('Hit points before poisoning: {0}'.format(Pete.hit_points))
poisoning = effect_creator('minor poison', target = Pete)
poisoning.trigger(Dying())
print('Hit points after poisoning: {0}'.format(Pete.hit_points))
```
Pete the adventurer gets affected by minor poison and as a result loses 1 hit point.

Hit points before poisoning: 10 Hit points after poisoning: 9

Note how the effect factory has been supplied by a dictionary of parameters. These are matched to the constructor of class specified by 'type' key. All parameters that are present in the constructor, but are not present in the dictionary needs to be supplied when effect factory creates a new effect instance. In our example there was only single parameter like this, the target of poisoning.

It is also possible to supply parameters during call that have been specified in the dictionary. These parameters are then used to override the default ones.

# <span id="page-31-0"></span>**9.5 Effects collection**

pyherc.data.effects.effectscollection.EffectsCollection is tasked to keep track of effects and effect handles for particular object. Both Item and Character objects use it to interact with effects sub system.

Following example creates an EffectHandle and adds it to the collection.

```
from pyherc.data.effects import EffectsCollection,EffectHandle
collection = EffectsCollection()
handle = EffectHandle(trigger = 'on kick',
                      effect = 'explosion',
                      parameters = None,
                      charges = 1)
collection.add_effect_handle(handle)
print(collection.get_effect_handles())
```
The collection now contains a single EffectHandle object.

```
[<pyherc.data.effects.effect.EffectHandle object at 0x...>]
```
Following example creates an Effect and adds it to the collection.

```
from pyherc.data.effects import EffectsCollection, Poison
collection = EffectsCollection()
effect = Poisson(duration = 200,frequency = 10,
                tick = 0,damage = 1,target = None,
                icon = 101,
                title = 'minor poison',
                description = 'Causes small amount of damage')
collection.add_effect(effect)
print(collection.get_effects())
```
The collection now contains a single Poison object.

[<pyherc.data.effects.poison.Poison object at 0x...>]

#### **Configuration**

<span id="page-34-0"></span>Configuration of pyherc is driven by external files and internal scripts. External files are located in resources directory and internal scripts in package pyherc.config.

#### <span id="page-34-1"></span>**10.1 Configuration scripts**

pyherc supports dynamic detection of configuration scripts. The system can be configured by placing all scripts containing configuration in a single package and supplying that package to pyherc.config.config.Config class during system start:

```
self.config = Configuration(self.base_path, self.world)
self.config.initialise(herculeum.config.levels)
```
#### <span id="page-34-2"></span>**10.2 Level configuration**

The file containing level configuration should contain following function to perform configuration.

**def** init\_level(rng, item\_generator, creature\_generator, level\_size)

This function should create pyherc.generators.level.config.LevelGeneratorFactoryConfig with appropriate values and return it. This configuration is eventually fed to pyherc.generators.level.generator.LevelGeneratorFactory when new level is requested.

#### <span id="page-34-3"></span>**10.3 Item configuration**

The file containing item configuration should contain following function to perform configuration

**def** init\_items(context):

This function should return a list of pyherc.generators.item.ItemConfiguration objects.

#### <span id="page-34-4"></span>**10.4 Character configuration**

The file containing character configuration should contain following function to perform configuration:

**def** init\_creatures(context):

This function should return a list of pyherc.generators.creature.CreatureConfiguration objects.

# <span id="page-35-0"></span>**10.5 Player characters**

Player characters are configured almost identically to all the other character. The only difference is the function used:

```
def init_players(context):
```
# <span id="page-35-1"></span>**10.6 Effects configuration**

The file containing effects configuration should contain following function to perform configuration

```
def init_effects(context):
```
This function should return a list of effect specifications.

# <span id="page-35-2"></span>**10.7 Handling icons**

Each of the configurators shown above take single parameter, context. This context is set by client application and can be used to relay information that is needed in configuration process. One such an example is loading icons.

Example of context can be found at herculeum.config.config.ConfigurationContext.

# **Magic**

<span id="page-36-0"></span>This section will outline how spells are implemented.

# <span id="page-36-1"></span>**11.1 Overview of Magic system**

SpellCastingAction created by SpellCastingFactory SpellCastingAction has

- caster
- spell
- effects\_factory
- dying\_rules

#### Spell has

- targets []
- EffectsCollection
- spirit

Spell is created by SpellGenerator by using SpellSpecification

#### SpellSpecification has

- effect\_handles
- targeter
- spirit
- <span id="page-37-0"></span>**11.2 How spells are cast**
- <span id="page-37-1"></span>**11.3 Spell creation during play**
- <span id="page-37-2"></span>**11.4 Adding a new type of spell**
- **11.4.1 Overview**
- **11.4.2 Whole code**

#### **Error Handling**

<span id="page-38-0"></span>Pyherc, like any other software contains errors and bugs. Some of them are so fatal that they could potentially crash the program. This chapter gives an overview on how runtime errors are handled.

#### <span id="page-38-1"></span>**12.1 General idea**

The general idea is to avoid littering the code with error handling and only place it where it actually makes difference. Another goal is to keep the game running as long as possible and avoid error dialogs. Instead of displaying an error dialog, errors are masked as magical or mystical events. There should be enough logs though to be able to investigate the situation later.

# <span id="page-38-2"></span>**12.2 Specific cases**

#### **12.2.1 Character**

pyherc.data.character.Character is a central location in code. Majority actions performed by the characters flow through there after they have been initiated either by a user interface or artificial intelligence routine.

pyherc.data.character.guarded\_action() is a decorator that should only be used in Character class. In the following example a move method has been decorated with both logged and guarded\_action decorators:

```
@guarded_action
@logged
def move(self, direction, action_factory):
   ...
```
In case an exception is thrown, guarded\_action will catch and handle it. The game might be in inconsistent state after this, but at least it did not crash. The decorator will set tick of the character to suitable value, so that other characters have a chance to act before this one is given another try. It will also emit pyherc.events.error.ErrorEvent that can be processed to inform the player that there is something wrong in the game.

Since the decorator is emitting an event, it should not be used for methods that are integral to event handling. This might cause an infinite recursion that ultimately will crash the program. It is best suited for those methods that are used to execute actions, like pyherc.data.character.Character.move() and pyherc.data.character.Character.pick\_up()

#### **Testing**

<span id="page-40-0"></span>This section will have a look at various testing approaches utilised in the writing of the game and how to add more tests.

# <span id="page-40-1"></span>**13.1 Overview of testing**

Tools currently in use are:

- [nose](https://github.com/nose-devs/nose/)
- [doctest](http://docs.python.org/library/doctest.html)
- [behave](http://pypi.python.org/pypi/behave)
- [mockito-python](http://code.google.com/p/mockito-python/)
- [pyhamcrest](http://pypi.python.org/pypi/PyHamcrest)

Nosetests are mainly used to help the design and development of the software. They form nice safety net that catches bugs that might otherwise go unnoticed for periods of time.

Doctest is used to ensure that code examples and snippets in documentation are up to date.

Behave is used to write tests that are as close as possible to natural language.

Additional tool called [nosy](http://pypi.python.org/pypi/nosy) can be used to run nosetests automatically as soon as any file change is detected. This is very useful when doing test driven development.

#### <span id="page-40-2"></span>**13.2 Running tests**

#### **13.2.1 Nose**

Nose tests can be run by issuing following command in pyherc directory:

nosetests

It should output series of dots as tests are executed and summary in the end:

```
......................................................................
              ......................................................................
........................................
----------------------------------------------------------------------
Ran 180 tests in 3.992s
```
If there are any problems with the tests (or the code they are testing), error will be shown along with stack trace.

#### **13.2.2 Doctest**

Running doctest is as simple. Navigate to the directory containing make.bat for documentation containing tests (doc/api/) and issue command:

make doctest

This will start sphinx and run the test. Results from each document are displayed separately and finally summary will be shown:

```
Doctest summary
===============
    4 tests
    0 failures in tests
    0 failures in setup code
    0 failuers in cleanup code
build succeeded.
```
Testing of doctests in the sources finished, look at the results in build/doctest/output.txt.

Results are also saved into a file that is placed to build/doctest/ directory

There is handy shortcut in main directory that will execute both and also gather test coverage metrics from nosetests:

suite.py

Coverage report is placed in cover - directory.

#### **13.2.3 Behave**

Navigate to directory containing tests written with behave (behave) and issue command:

behave

This will start behave and run all tests. Results for each feature are displayed on screen and finally a summary is shown:

```
2 features passed, 0 failed, 0 skipped
3 scenarios passed, 0 failed, 0 skipped
21 steps passed, 0 failed, 0 skipped, 0 undefined
Took 0m0.0s
```
#### <span id="page-41-0"></span>**13.3 Writing tests**

#### **13.3.1 Unit tests**

Unit tests are placed in package pyherc.test.unit Any module that is named as "test\_\*" will be inspected automatically by Nose when it is gathering tests to run. It will search for classes named "Test\*" and methods named "test\_\*".

Following code is simple test that creates EffectHandle object and tries to add it into EffectsCollection object. Then it verifies that it actually was added there.

```
from pyherc.data.effects import EffectsCollection
from pyherc.test.builders import EffectHandleBuilder
from hamcrest import *
from pyherc.test.matchers import has_effect_handle
class TestEffectsCollection(object):
    def __init__(self):
         super(TestEffectsCollection, self).__init__()
         self.collection = None
    def setup(self):
         \boldsymbol{u} \boldsymbol{u} \boldsymbol{n}Setup test case
         "''"''"''"self.collection = EffectsCollection()
    def test_adding_effect_handle(self):
         \boldsymbol{u} \boldsymbol{u} \boldsymbol{n}Test that effect handle can be added and retrieved
         "''"''"''"handle = EffectHandleBuilder().build()
         self.collection.add_effect_handle(handle)
         assert_that(self.collection, has_effect_handle(handle))
test_class = TestEffectsCollection()
test_class.setup()
test_class.test_adding_effect_handle()
```
Interesting parts of the test are especially the usage of EffectHandleBuilder to create the EffectHandle object and the customer has\_effect\_handle matcher.

Builders are used because they make setting up objects easy, especially when dealing with very complex objects (Character for example). They are placed at pyherc.test.builders module.

Custom matchers are used because they make dealing with verification somewhat cleaner. If the internal implementation of class changes, we need to only change how builders construct it and how matchers match it and tests should not need any modifications. Custom matchers can be found at pyherc.test.matchers module.

#### **13.3.2 Cutesy**

Cutesy is an internal domain specific language. Basically, it's just a collection of functions that can be used to contruct nice looking tests. Theory is that these easy to read tests can be used to communicate what the system is supposed to be doing on a high level, without making things complicated with all the technical details.

Here's an example, how to test that getting hit will cause hit points to go down.

```
from pyherc.test.cutesy import strong, Adventurer
from pyherc.test.cutesy import weak, Goblin
from pyherc.test.cutesy import Level
from pyherc.test.cutesy import place, middle_of
from pyherc.test.cutesy import right_of
from pyherc.test.cutesy import make, hit
from hamcrest import assert_that
```

```
from pyherc.test.cutesy import has_less_hit_points
class TestCombatBehaviour():
    def test_hitting_reduces_hit_points(self):
       Pete = strong(Adventurer())
       Uqlak = weak(Goblin())place(Uglak, middle_of(Level()))
        place(Pete, right_of(Uglak))
       make(Uglak, hit(Pete))
        assert_that(Pete, has_less_hit_points())
test = TestCombatBehaviour()
test.test_hitting_reduces_hit_points()
```
Tests written with Cutesy follow same guidelines as regular unit tests. However they are placed in package pyherc.test.bdd

#### **13.3.3 Doctest**

Doctest tests are written inside of .rst documents that are used to generate documentation (including this one you are currently reading). These documents are placed in doc/api/source folder and folders inside it.

.. testcode:: Starts test code block. Code example is placed inside this one.

testoutput:: Is optional block. It can be omitted if it is enough to see that the code example can be executed. If output of the example needs to be verified, expected output is placed here.

Nosetest example earlier in this document is also a doctest example. If you view source of this page, you can see how it has been constructed.

More information can be found at [Sphinx documentation.](http://sphinx.pocoo.org/ext/doctest.html)

#### **13.3.4 Behave**

Tests with behave are placed under directory behave/features. They consists of two parts: feature-file specifying one or more test scenarios and python implementation of steps in feature-files.

The earlier Cutesy example can be translated to behave as follows:

```
Feature: Combat
 as an character
 in order to kill enemies
 I want to damage my enemies
 Scenario: hit in unarmed combat
    Given Pete is Adventurer
      And Uglak is Goblin
      And Uglak is standing in room
      And Pete is standing next to Uglak
      When Uglak hits Pete
      Then Pete should have less hitpoints
```
Each of the steps need to be defined as Python code:

```
@given(u'{character_name} is Adventurer')
def impl(context, character_name):
   if not hasattr(context, 'characters'):
        context.characters = []
   new_character = Adventurer()
    new_character.name = character_name
    context.characters.append(new_character)
```
It is advisable not to reimplement all the logic in behave tests, but reuse existing functionality from Cutesy. This makes tests both faster to write and easier to maintain. For more information on using behave, have a look at their online [tutorial.](http://packages.python.org/behave/tutorial.html)

**CHAPTER 14**

**Indices and tables**

<span id="page-46-0"></span>• genindex

• search